# **Inhaltsverzeichnis**

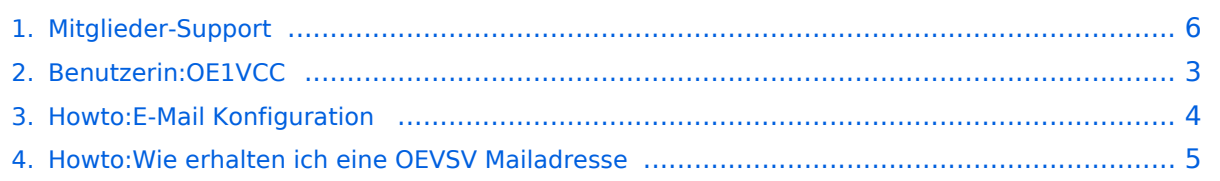

# **Mitglieder-Support**

[Versionsgeschichte interaktiv durchsuchen](https://wiki.oevsv.at) [VisuellWikitext](https://wiki.oevsv.at)

# **[Quelltext anzeigen](#page-5-0))**

[OE1VCC](#page-2-0) ([Diskussion](https://wiki.oevsv.at/w/index.php?title=Benutzerin_Diskussion:OE1VCC&action=view) | [Beiträge\)](https://wiki.oevsv.at/wiki/Spezial:Beitr%C3%A4ge/OE1VCC) K

[Markierung:](https://wiki.oevsv.at/wiki/Spezial:Markierungen) [Visuelle Bearbeitung](https://wiki.oevsv.at/w/index.php?title=Project:VisualEditor&action=view) [← Zum vorherigen Versionsunterschied](#page-5-0)

#### **[Version vom 31. Januar 2022, 16:47 Uhr](#page-5-0) ( [Version vom 31. Januar 2022, 16:49 Uhr](#page-5-0) ( [Quelltext anzeigen\)](#page-5-0)**

[OE1VCC](#page-2-0) [\(Diskussion](https://wiki.oevsv.at/w/index.php?title=Benutzerin_Diskussion:OE1VCC&action=view) | [Beiträge](https://wiki.oevsv.at/wiki/Spezial:Beitr%C3%A4ge/OE1VCC))

K [Markierung:](https://wiki.oevsv.at/wiki/Spezial:Markierungen) 2017-Quelltext-Bearbeitung [Zum nächsten Versionsunterschied →](#page-5-0)

**Zeile 16: Zeile 16:** \_\_NODISCUSSION\_\_ \_\_NODISCUSSION\_\_ HIDETITLE HIDETITLE **+ + [[Kategorie:OEVSV IT Infra]]**

# Version vom 31. Januar 2022, 16:49 Uhr

# **ÖVSV Mitglieder-Support**

# **ÖVSV Mailadresse**

Hier findest Du Informationen zur ÖVSV IT Infrastruktur, wie Mail-Einstellungen und Weiterleitungen für ÖVSV-Mailadressen funktionieren.

[Howto:Wie erhalten ich eine OEVSV Mailadresse](#page-4-0)

#### **Mailbox konfigurieren**

Wie eine ÖVSV-Mail konfiguriert werden kann (POP3/IMAP) und Details zu weiteren Grundeinstellungen erfährst Du hier.

<span id="page-2-0"></span>[Versionsgeschichte interaktiv durchsuchen](https://wiki.oevsv.at) [VisuellWikitext](https://wiki.oevsv.at)

**[Quelltext anzeigen](#page-5-0))** [OE1VCC](#page-2-0) ([Diskussion](https://wiki.oevsv.at/w/index.php?title=Benutzerin_Diskussion:OE1VCC&action=view) | [Beiträge\)](https://wiki.oevsv.at/wiki/Spezial:Beitr%C3%A4ge/OE1VCC) K [Markierung:](https://wiki.oevsv.at/wiki/Spezial:Markierungen) [Visuelle Bearbeitung](https://wiki.oevsv.at/w/index.php?title=Project:VisualEditor&action=view)

[← Zum vorherigen Versionsunterschied](#page-5-0)

**[Version vom 31. Januar 2022, 16:47 Uhr](#page-5-0) ( [Version vom 31. Januar 2022, 16:49 Uhr](#page-5-0) ( [Quelltext anzeigen\)](#page-5-0)**

[OE1VCC](#page-2-0) [\(Diskussion](https://wiki.oevsv.at/w/index.php?title=Benutzerin_Diskussion:OE1VCC&action=view) | [Beiträge](https://wiki.oevsv.at/wiki/Spezial:Beitr%C3%A4ge/OE1VCC))

K [Markierung:](https://wiki.oevsv.at/wiki/Spezial:Markierungen) 2017-Quelltext-Bearbeitung [Zum nächsten Versionsunterschied →](#page-5-0)

**Zeile 16: Zeile 16:** NODISCUSSION NODISCUSSION HIDETITLE HIDETITLE **+ + [[Kategorie:OEVSV IT Infra]]**

### Version vom 31. Januar 2022, 16:49 Uhr

# **ÖVSV Mitglieder-Support**

### **ÖVSV Mailadresse**

Hier findest Du Informationen zur ÖVSV IT Infrastruktur, wie Mail-Einstellungen und Weiterleitungen für ÖVSV-Mailadressen funktionieren.

[Howto:Wie erhalten ich eine OEVSV Mailadresse](#page-4-0)

#### **Mailbox konfigurieren**

Wie eine ÖVSV-Mail konfiguriert werden kann (POP3/IMAP) und Details zu weiteren Grundeinstellungen erfährst Du hier.

<span id="page-3-0"></span>[Versionsgeschichte interaktiv durchsuchen](https://wiki.oevsv.at) [VisuellWikitext](https://wiki.oevsv.at)

**[Quelltext anzeigen](#page-5-0))** [OE1VCC](#page-2-0) ([Diskussion](https://wiki.oevsv.at/w/index.php?title=Benutzerin_Diskussion:OE1VCC&action=view) | [Beiträge\)](https://wiki.oevsv.at/wiki/Spezial:Beitr%C3%A4ge/OE1VCC) K [Markierung:](https://wiki.oevsv.at/wiki/Spezial:Markierungen) [Visuelle Bearbeitung](https://wiki.oevsv.at/w/index.php?title=Project:VisualEditor&action=view)

[← Zum vorherigen Versionsunterschied](#page-5-0)

**[Version vom 31. Januar 2022, 16:47 Uhr](#page-5-0) ( [Version vom 31. Januar 2022, 16:49 Uhr](#page-5-0) ( [Quelltext anzeigen\)](#page-5-0)**

[OE1VCC](#page-2-0) [\(Diskussion](https://wiki.oevsv.at/w/index.php?title=Benutzerin_Diskussion:OE1VCC&action=view) | [Beiträge](https://wiki.oevsv.at/wiki/Spezial:Beitr%C3%A4ge/OE1VCC))

K [Markierung:](https://wiki.oevsv.at/wiki/Spezial:Markierungen) 2017-Quelltext-Bearbeitung [Zum nächsten Versionsunterschied →](#page-5-0)

# **Zeile 16: Zeile 16:** NODISCUSSION NODISCUSSION

HIDETITLE HIDETITLE

**+**

**+ [[Kategorie:OEVSV IT Infra]]**

# Version vom 31. Januar 2022, 16:49 Uhr

# **ÖVSV Mitglieder-Support**

### **ÖVSV Mailadresse**

Hier findest Du Informationen zur ÖVSV IT Infrastruktur, wie Mail-Einstellungen und Weiterleitungen für ÖVSV-Mailadressen funktionieren.

[Howto:Wie erhalten ich eine OEVSV Mailadresse](#page-4-0)

#### **Mailbox konfigurieren**

Wie eine ÖVSV-Mail konfiguriert werden kann (POP3/IMAP) und Details zu weiteren Grundeinstellungen erfährst Du hier.

<span id="page-4-0"></span>[Versionsgeschichte interaktiv durchsuchen](https://wiki.oevsv.at) [VisuellWikitext](https://wiki.oevsv.at)

**[Quelltext anzeigen](#page-5-0))** [OE1VCC](#page-2-0) ([Diskussion](https://wiki.oevsv.at/w/index.php?title=Benutzerin_Diskussion:OE1VCC&action=view) | [Beiträge\)](https://wiki.oevsv.at/wiki/Spezial:Beitr%C3%A4ge/OE1VCC) K [Markierung:](https://wiki.oevsv.at/wiki/Spezial:Markierungen) [Visuelle Bearbeitung](https://wiki.oevsv.at/w/index.php?title=Project:VisualEditor&action=view)

[← Zum vorherigen Versionsunterschied](#page-5-0)

**[Version vom 31. Januar 2022, 16:47 Uhr](#page-5-0) ( [Version vom 31. Januar 2022, 16:49 Uhr](#page-5-0) ( [Quelltext anzeigen\)](#page-5-0)**

[OE1VCC](#page-2-0) [\(Diskussion](https://wiki.oevsv.at/w/index.php?title=Benutzerin_Diskussion:OE1VCC&action=view) | [Beiträge](https://wiki.oevsv.at/wiki/Spezial:Beitr%C3%A4ge/OE1VCC))

K [Markierung:](https://wiki.oevsv.at/wiki/Spezial:Markierungen) 2017-Quelltext-Bearbeitung [Zum nächsten Versionsunterschied →](#page-5-0)

**Zeile 16: Zeile 16:** NODISCUSSION NODISCUSSION HIDETITLE HIDETITLE **+ + [[Kategorie:OEVSV IT Infra]]**

### Version vom 31. Januar 2022, 16:49 Uhr

# **ÖVSV Mitglieder-Support**

### **ÖVSV Mailadresse**

Hier findest Du Informationen zur ÖVSV IT Infrastruktur, wie Mail-Einstellungen und Weiterleitungen für ÖVSV-Mailadressen funktionieren.

[Howto:Wie erhalten ich eine OEVSV Mailadresse](#page-4-0)

#### **Mailbox konfigurieren**

Wie eine ÖVSV-Mail konfiguriert werden kann (POP3/IMAP) und Details zu weiteren Grundeinstellungen erfährst Du hier.

<span id="page-5-0"></span>[Versionsgeschichte interaktiv durchsuchen](https://wiki.oevsv.at) [VisuellWikitext](https://wiki.oevsv.at)

**[Quelltext anzeigen](#page-5-0))** [OE1VCC](#page-2-0) ([Diskussion](https://wiki.oevsv.at/w/index.php?title=Benutzerin_Diskussion:OE1VCC&action=view) | [Beiträge\)](https://wiki.oevsv.at/wiki/Spezial:Beitr%C3%A4ge/OE1VCC) K [Markierung:](https://wiki.oevsv.at/wiki/Spezial:Markierungen) [Visuelle Bearbeitung](https://wiki.oevsv.at/w/index.php?title=Project:VisualEditor&action=view)

[← Zum vorherigen Versionsunterschied](#page-5-0)

**[Version vom 31. Januar 2022, 16:47 Uhr](#page-5-0) ( [Version vom 31. Januar 2022, 16:49 Uhr](#page-5-0) ( [Quelltext anzeigen\)](#page-5-0)**

[OE1VCC](#page-2-0) [\(Diskussion](https://wiki.oevsv.at/w/index.php?title=Benutzerin_Diskussion:OE1VCC&action=view) | [Beiträge](https://wiki.oevsv.at/wiki/Spezial:Beitr%C3%A4ge/OE1VCC))

K [Markierung:](https://wiki.oevsv.at/wiki/Spezial:Markierungen) 2017-Quelltext-Bearbeitung [Zum nächsten Versionsunterschied →](#page-5-0)

**Zeile 16: Zeile 16:** \_\_NODISCUSSION\_\_ \_\_NODISCUSSION\_\_ HIDETITLE HIDETITLE **+ + [[Kategorie:OEVSV IT Infra]]**

# Version vom 31. Januar 2022, 16:49 Uhr

# **ÖVSV Mitglieder-Support**

### **ÖVSV Mailadresse**

Hier findest Du Informationen zur ÖVSV IT Infrastruktur, wie Mail-Einstellungen und Weiterleitungen für ÖVSV-Mailadressen funktionieren.

[Howto:Wie erhalten ich eine OEVSV Mailadresse](#page-4-0)

#### **Mailbox konfigurieren**

Wie eine ÖVSV-Mail konfiguriert werden kann (POP3/IMAP) und Details zu weiteren Grundeinstellungen erfährst Du hier.